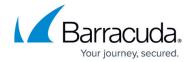

## **Updating the CloudGen Access User Directory Connector**

https://campus.barracuda.com/doc/96767141/

To upgrade your Barracuda CloudGen Access User Directory Connector to the latest version, execute the following command:

sudo yum upgrade fyde-connector

## Barracuda CloudGen Access

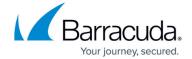

© Barracuda Networks Inc., 2024 The information contained within this document is confidential and proprietary to Barracuda Networks Inc. No portion of this document may be copied, distributed, publicized or used for other than internal documentary purposes without the written consent of an official representative of Barracuda Networks Inc. All specifications are subject to change without notice. Barracuda Networks Inc. assumes no responsibility for any inaccuracies in this document. Barracuda Networks Inc. reserves the right to change, modify, transfer, or otherwise revise this publication without notice.